# **TRYB GRAFICZNY**

#### **Dwa tryby pracy monitora:**

- → **tryb tekstowy (alfanumeryczny)** − podstawową jednostką jest znak, podział ekranu na 80 kolumn × 25 wierszy × 2 bajty *{znak + atrybut}*
- → **tryb graficzny** − podstawową jednostką jest punkt (pixel),

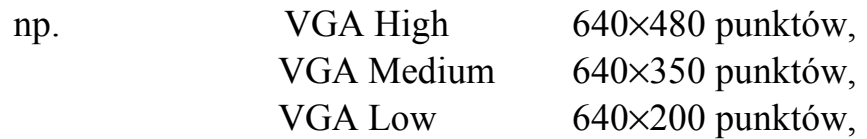

W środowisku programistycznym firmy Borland (BorlandC 3.1 i Turbo Pascal) obsługa grafiki odbywała się za pomocą interfejsu BGI (*Borland Graphic Interface*) uniezależniającego programy od konkretnego sprzętu komputerowego (*różnorodność kart graficznych: Hercules, CGA, EGA, MCGA, VGA, IBM8514, SVGA, itd.* )

Funkcje i stałe interfejsu BGI zawarte są w bibliotece <g**raphics.h>** Ta biblioteka nie jest standardową biblioteką języka C i fakt jej wykorzystania trzeba "włączyć" w opcji środowiska: *Options | Linker | Libraries | Graphics library* .

Demonstracja możliwości trybu graficznego w programie: **BorlandC/bgi/bgidemo.c**

### **Inicjacja trybu graficznego:**

void **initgraph** ( int∗ Driver, int ∗Mode, char∗ Path)

Wykorzystanie trybu graficznego wymaga wcześniejszego wykonania operacji inicjacji (*poprzez wywołanie* **initgraph)** w czasie której trzeba podać:

- − identyfikator sterownika (*parametr Driver*) związany z typem karty graficznej  $(\text{np. } CGA = 1, MCGA = 2, EGA = 3, \ldots, VGA = 9)$
- − identyfikator trybu pracy (*parametr Mode*) związany z rozdzielczością ekranu i wykorzystywaną liczbą kolorów
	- $(np. VGALo = 0, VGAMed = 1, VGAHi = 3)$
- − ścieżkę dostępu do sterownika (*parametr Path*) zawierającą informację gdzie na dysku znajduje się plik tzw. *drivera* o rozszerzeniu ∗.**bgi** (np.**egavga.bgi)**

Zakończenie pracy trybu graficznego dokonuje funkcja:

#### void **closegraph**( void )

która zwalnia pamięć przydzieloną sterownikowi, pamięć zajmowaną przez krój pisma i przywraca tryb tekstowy.

Otwarcie grafiki może się zakończyć niepowodzeniem, dlatego zaraz potem powinno nastąpić sprawdzenie stanu systemu graficznego za pomocą funkcji:

#### int **graphresult**( void )

która zwraca kod błędu ostatniej operacji graficznej np.

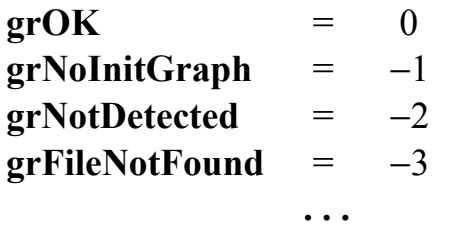

### **Przykładowy schemat korzystania z trybu graficznego:**

```
#include <graphics.h> // konieczne !
#include <stdlib.h> // dla potrzeb programu demonstracyjnego
#include <conio.h> // który wykorzystuje printf() i getch()
void main()
  \{int driver=VGA, mode=VGAMED, err ;
    initgraph( &driver, &mode, " \\bc31\\bgi " );
    if( ( err=graphresult() ) != grOK ) //zapamiętanie numeru błędu
       {
         printf("\nBlad iniciacii grafiki\n");
         printf( grapherrormsg(err) ); //wyśw. informacji o błędzie
         exit(1);}
    • • •
    line( 10, 20, 100, 50); // przykładowe wyrysowanie linii na ekranie
    getch(); // i oczekiwanie na przyciśnięcie klawisza
     • • •
    closegraph();
  }
```
#### **Autodetekcja rodzaju karty:**

W przypadku gdy nie znamy typu karty graficznej wykorzystywanej w komputerze (lub gdy chcemy aby program działał dla wszystkich kart) można zarządać automatycznego rozpoznania typu karty poprzez podanie identyfikatora **DETECT** lub poprzez rozpoznanie karty za pomocą funkcji **detectgraph(**int∗ driver, int∗ mode**)**

```
np.
        int driver = DETECT, mode, err ;
         initgraph( &driver, &mode, " \\bc31\\bgi " );
         • • •
```
### **Podstawowe funkcje wykreślania linii i figur**

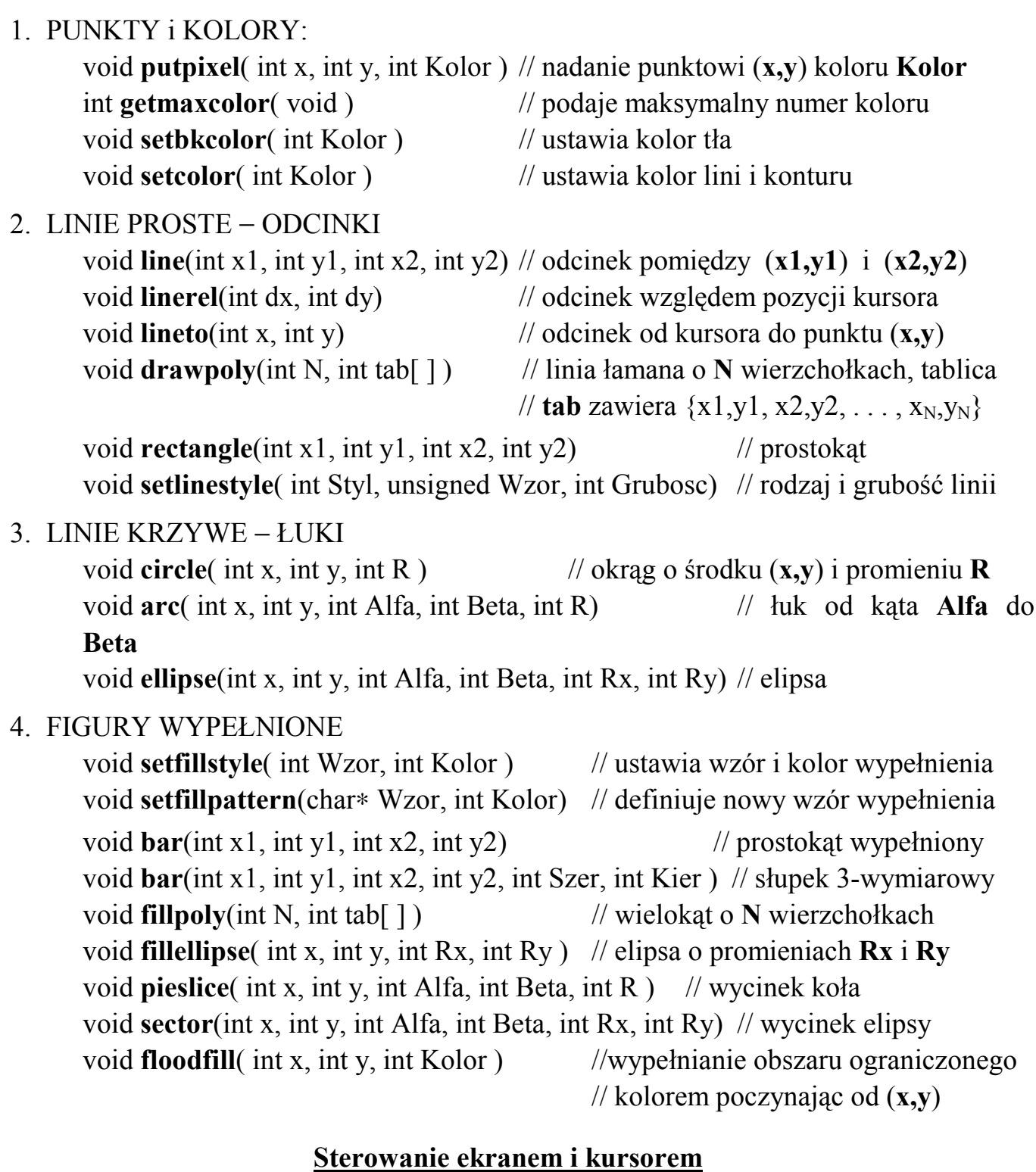

# 1. OPERACJE NA EKRANIE LUB OKNIE

void **cleardevice**( void ) // wyczyszczenie całego ekranu void **setviewport**( int x1, int y1, int x2, int y2, int Clipp ) // zdefiniowanie // okna o współrzędnych (**x1,y1**)(**x2,y2**) z ustawieniem obcinania na granicy

void **clearviewport**(*void* ) // czyszczenie aktualnego okna void **getviewsettings**( struct viewporttype ∗viewport ) // odczyt parametrów okna 2. OPERACJE NA KURSORZE

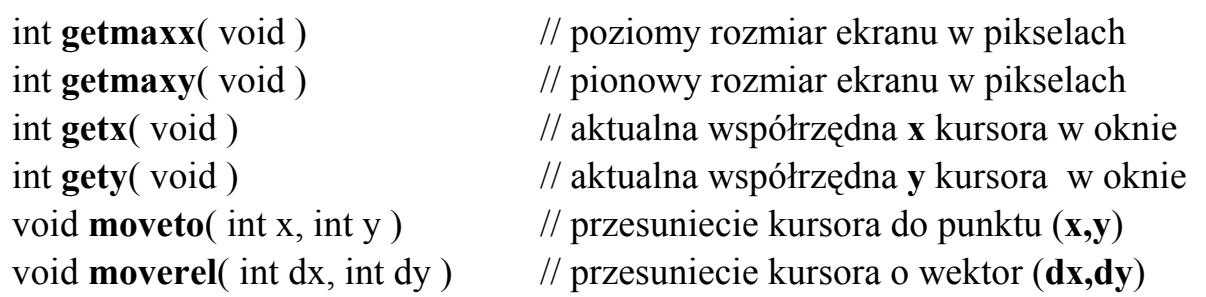

- 3. ZAPAMIĘTANIE RYSUNKU unsigned **imagesize**( int x1, int y1, int x2, int y2) // wylicza rozmiar w bajtach void **getimage**( int x1,int y1,int x2,int y2,void∗ buf ) // zapamiętanie rysunku void **putimage**( int x1, int y1, void∗ buf, int Sposob ) // odtworzenie rysunku // Sposob =  $\{$  COPY\_PUT, XOR\_PUT, OR\_PUT, AND\_PUT  $\}$
- 4. WYBÓR STRONY GRAFICZNEJ (dotyczy tylko EGA, VGA, Hercules) void **setactivepage**( int Strona ) // wybór strony aktywnej void **setvisualpage**( int Strona ) // wybór strony wyświetlanej

# **Wykreślanie-rysowanie tekstów**

W trybie graficznym teksty są wyświetlane podobnie jak wszystkie inne obiekty. Teksty mogą być bitmapowe lub kreskowe. Teksty kreskowe zapewniają dobrą jakość wizualną niezależnie od powiększenia, ale ich krój musi być załadowany z pliku. Standardowe kroje są przechowywane w tym samym katalogu co *driver* i mają rozszerzenie (∗**.chr**) .

Kroje czcionek można dołączyć do pliku (∗**.exe**) przetwarzając pliki (∗**.chr**) do postaci (∗**.obj**) za pomocą programu BINOBJ.EXE. Przetworzone kroje trzeba następnie dołączyć do pozostałych plików na etapie linkowania (zbudować projekt zawierający oprócz plików ∗**.cpp**, także w/w przetworzone pliki czcionek o rozszerzeniu ∗**.obj**)

void **outtext**( char∗ Text ) // wyświetlenie tekstu względem pozycji kursora void **outtextxy**(int x, int y, char∗ Text) // wyświetlenie względem pozycji (**x,y**)

Standardowe funkcje umożliwiają tylko wyświetlanie dany reprezentowanych w formie łańcuchów znaków. Aby wyświetlić na ekranie dane innych typów trzeba je wcześniej przetworzyć do postaci łańcuchowej np za pomocą funkcji **sprintf( )**

np. float x=123.456; // zmienna **x** której wartość chcemy wyświetlić char bufor[ 100 ]; sprintf( bufor, " $X = \%5.2f$  ", x );

void **outtext**( bufor ); // wyświetlenie wartości **x** na ekranie void **settextstyle**( int Krój, int Kierunek, int Rozmiar) // zadanie parametrow tekstu void **setusercharsize**( int xMul, int xDiv, int yMul, int yDiv) // rozciaganie tekstu